# SPS2 КОНТРОЛЕР ЗА ДИФЕРЕНЦИАЛНО НАЛЯГАНЕ С ДВЕ ЗАДАНИЯ

# Инструкции за монтаж и работа

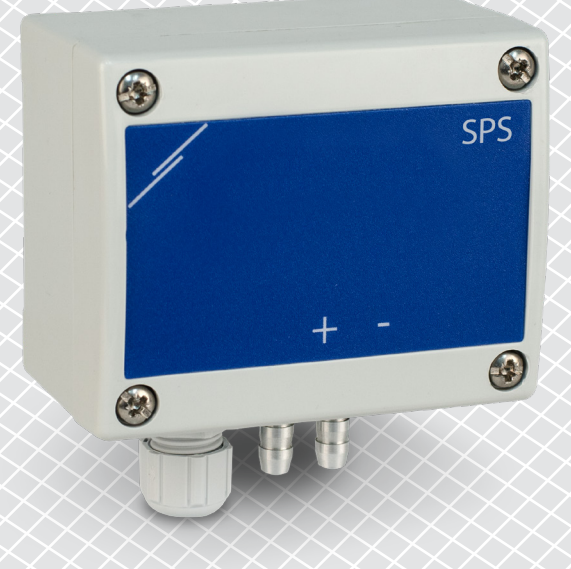

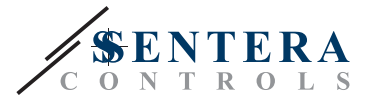

# **Съдържание**

<span id="page-1-0"></span>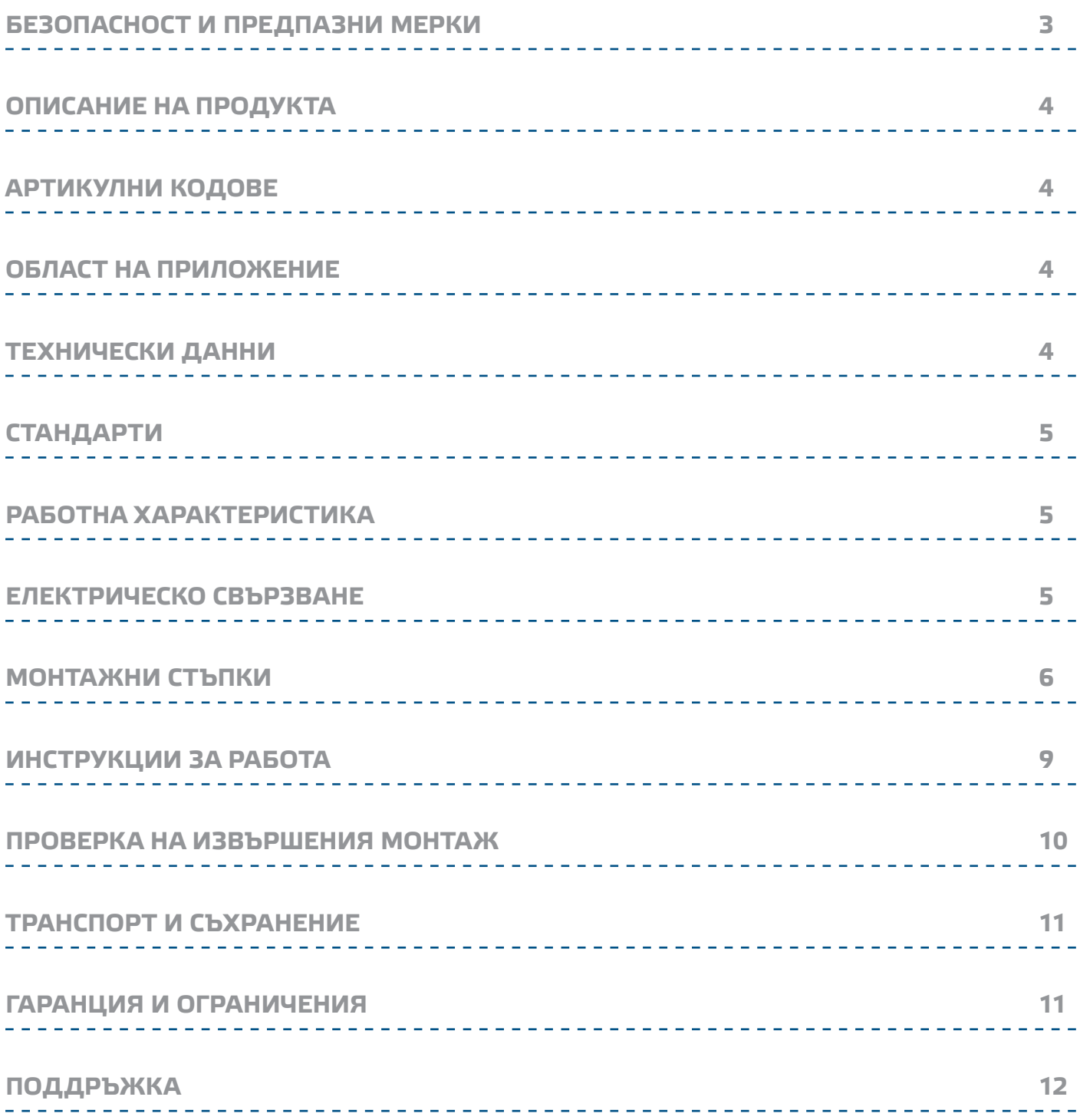

експлоатация или профилактика.

суха; проверете за места с кондензация.

мерките за безопасна работа.

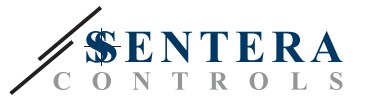

## <span id="page-2-0"></span>**БЕЗОПАСНОСТ И ПРЕДПАЗНИ МЕРКИ**

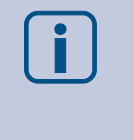

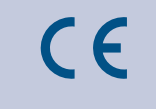

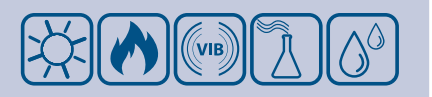

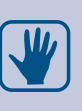

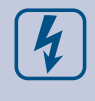

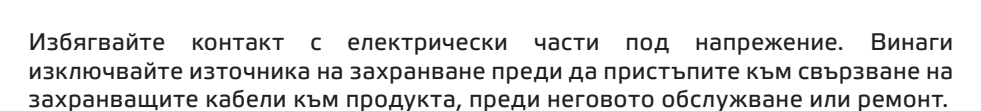

Прочетете цялата информация, спецификацията, Modbus регистрите и монтажната инструкция и се запознайте с електрическата схема за свързване преди да пристъпите към работа с този продукт. От съображения за лична безопасност и с цел безопасност на оборудването, както и за постигането на оптимални показатели на продукта се убедете, че сте разбрали изцяло съдържанието на този документ преди да пристъпите към неговия монтаж,

По лицензионни съображения и с цел безопасност, неупълномощеното

Този продукт не трябва да се излага на влиянието на необичайни условия като: висока температура, пряка слънчева светлина или вибрации. Изпарения на химически вещества с висока концентрация, съчетани с продължително излагане на тяхното въздействие могат да влошат експлоатационните характеристики на продукта. Уверете се, че работната среда е възможно най-

Всички монтажни работи следва да се извършват в съответствие с действащите местни наредби за устройство на електрическите уредби и мрежи, както и действащите правилници за здраве и безопасност при работа в електрически уредби. Този продукт може да се монтира единствено от инженери или техници, притежаващи експертни познания за продукта и

приспособяване и/или модифициране на продукта не са разрешени.

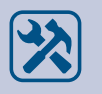

Уверете се, че продуктът е захранен правилно и че размерът и характеристиките на проводника са подходящи. Уверете се, че всички винтове и гайки са затегнати, а предпазителите (ако има такива) са поставени добре.

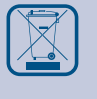

При рециклиране на изделието и неговото предаване като отпадък следва да се съблюдават местното и националното законодателство и действащите наредби.

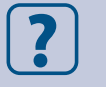

Ако имате допълнителни въпроси, моля, свържете се с Вашия отдел за техническа поддръжка или се консултирайте с професионалист.

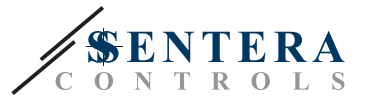

### <span id="page-3-0"></span>**ОПИСАНИЕ НА ПРОДУКТА**

Контролерът за диференциално налягане SPS2 директно управлява EC вентилатори, честотни инвертори или други регулиращи устройства с две задания за диференциално налягане (опция за режим високо/ниско или ден/нощ). Той има аналогов или цифров изход с интегрирано пропорционално-интегрално управление и настройка на K фактора. Можете да превключвате между заданията с помощта на външен превключвател / контакт или цифрово. Всички системни параметри могат да се контролират чрез Modbus RTU комуникация.

#### **АРТИКУЛНИ КОДОВЕ**

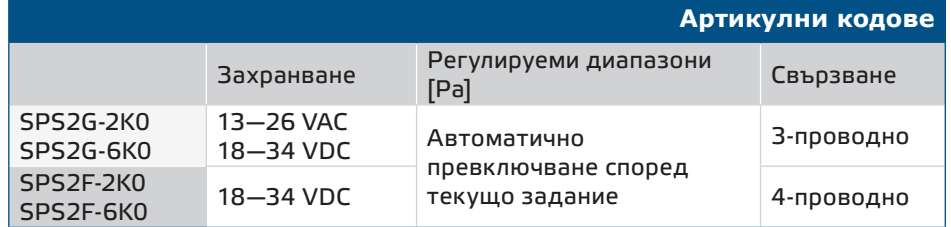

#### **ОБЛАСТ НА ПРИЛОЖЕНИЕ**

- Директно управление на вентилатор / налягане за EC вентилатори и честотни инвертори, режим VAV (променлив обем на въздуха) и CAV\* (постоянен обем на въздуха).
- Управление на клапани и задвижки (задвижващи механизми)
- Директно управление на налягане / въздушен поток в чисти помещения, оборудвани с EC мотори и честотни инвертори
	- *\* Само когато К факторът на вентилатора е известен (вж. техническата спецификация)*

#### **ТЕХНИЧЕСКИ ДАННИ**

- Дългосрочна стабилност на работа и точност
- 1 аналогов / цифров изход PWM (отворен колектор)
- Modbus RTU (RS485) комуникация
- Интегрирано пропорционално-интегрално управление, K фактор и настройка на задание
- Превключване между 2 задания (чрез външен превключвател / контакт или цифров изход / Modbus)
- Автоматичен избор на диапазон според избраното задание
- Избор на режим на диференциално налягане или въздушен дебит / отчитане чрез Modbus
- Modbus функция за нулиране на регистъра (фабрични предварително зададени стойности)
- Процедура за калибриране на сензора
- Функция за автоматична настройка
- Алуминиеви щуцери
- Условия на околната среда:
	- ► Температура: -5—65 °C
	- ► Отн. влажност: < 95 % rH (без кондензиране)
- Температура на съхранение: -20—70 °C

<span id="page-4-0"></span>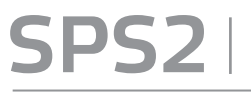

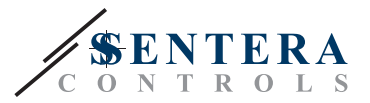

## **СТАНДАРТИ**

#### $C \in$

- Директива за електромагнитна съвместимост EMC Directive 2014/30/EC
- Директива за съоръженията на ниско напрежение Low Voltage Directive 2014/35/EC
- Директива ОЕЕО за намаляване на въздействието на отпадъците от електрическо и електронно оборудване върху околната среда (WEEE Directive 2012/19/EU)
- Директива за ограничаване използването на опасни вещества RoHs Directive 2011/65/EC

#### **РАБОТНА ХАРАКТЕРИСТИКА**

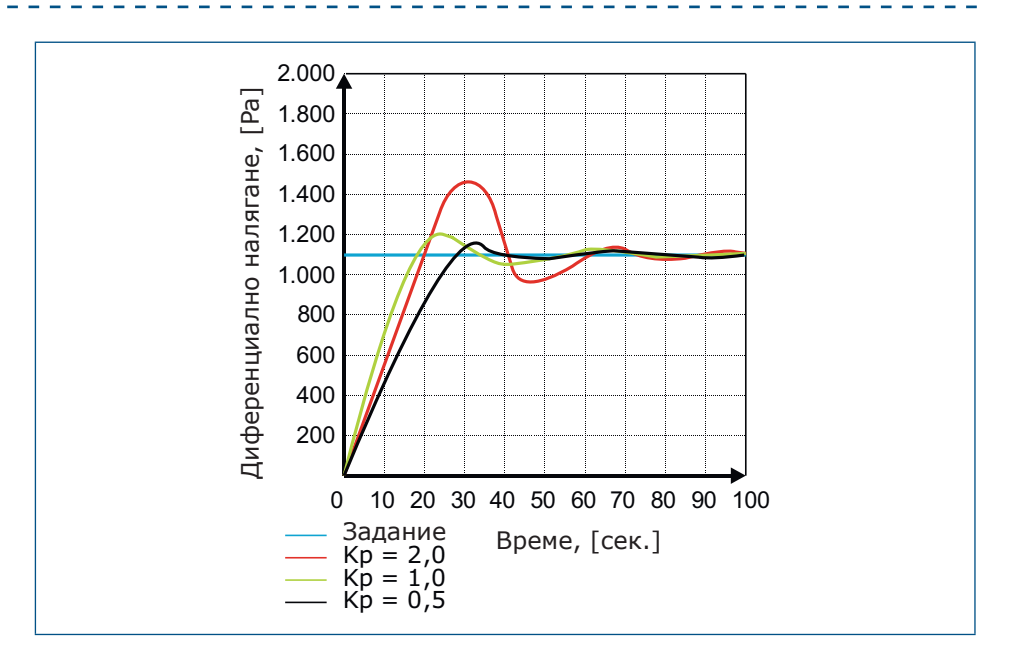

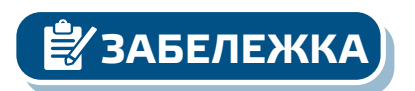

*Минималната изходна стойност може да се регулира в диапазона между 10 и 50 %. Необходимо е минимално количество въздушен поток, за да се контролира вентилаторът по стабилен начин. Когато режимът на работа е "стоп", вентилаторът се спира и няма налягане в приложението за управление.*

### **ЕЛЕКТРИЧЕСКО СВЪРЗВАНЕ**

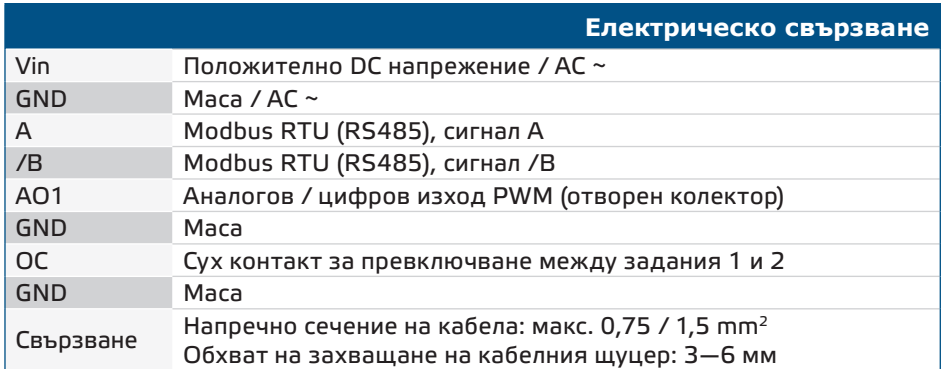

<span id="page-5-0"></span>

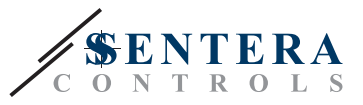

**ВНИМАНИЕ** *-F версията на този продукт не е подходяща за 3-проводно свързване. Захранването и аналоговият изход са с отделна маса. Осъществяването на връзката между двете маси би могло да доведе до неточни измервания. Свързването на сензори тип -F изисква минимум 4 проводника.*

> *Версията -G има "обща маса" и е предназначена за 3-проводни връзки. Това показва, че масите на захранването и аналоговия изход са вътрешно свързани. Това прави невъзможно използването на типовете -G и -F едновременно в една и съща мрежа. Никога не свързвайте устройство, захранвано от постоянно напрежение, към общата маса на продукт от типа -G. Това може да навреди трайно на свързаните устройства.*

## **МОНТАЖНИ СТЪПКИ**

Преди да пристъпите към монтажа на продукта, внимателно прочетете секцията *"***Безопасност и предпазни мерки"**. Изберете гладка повърхност за монтаж (стена, панел и др.) и следвайте следните стъпки:

- **1.** Отвийте винтовете на капака и отворете корпуса на изделието.
- **2.** Монтирайте на стената с помощта на подходящи скрепителни елементи като се съобразите с монтажните размери и правилната позиция за монтаж, указани на **Фиг. 1** и **Фиг. 2** по-долу.

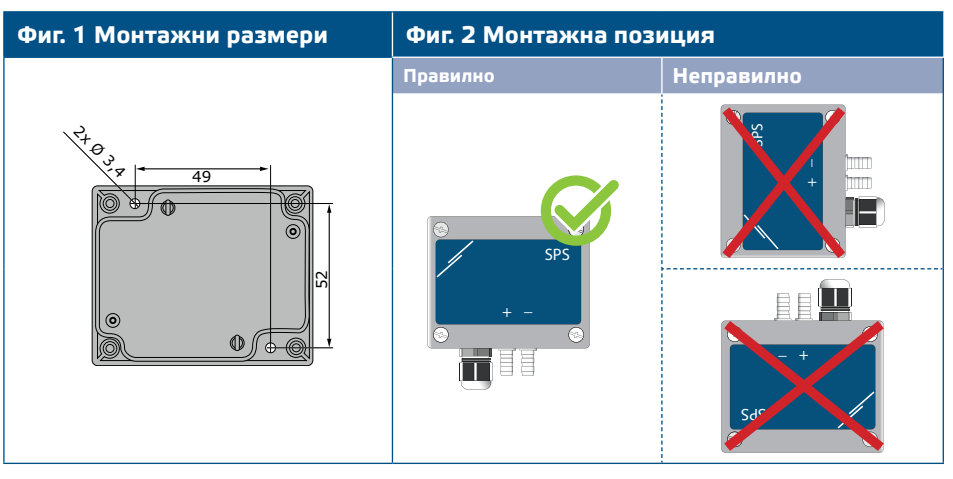

- **3.** Вкарайте кабела през кабелния щуцер.
- **4.** Свържете както е показано на **Фиг. 3** , придържайки се към информацията в раздел "**Електрическо свързване**".

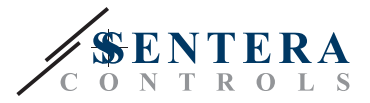

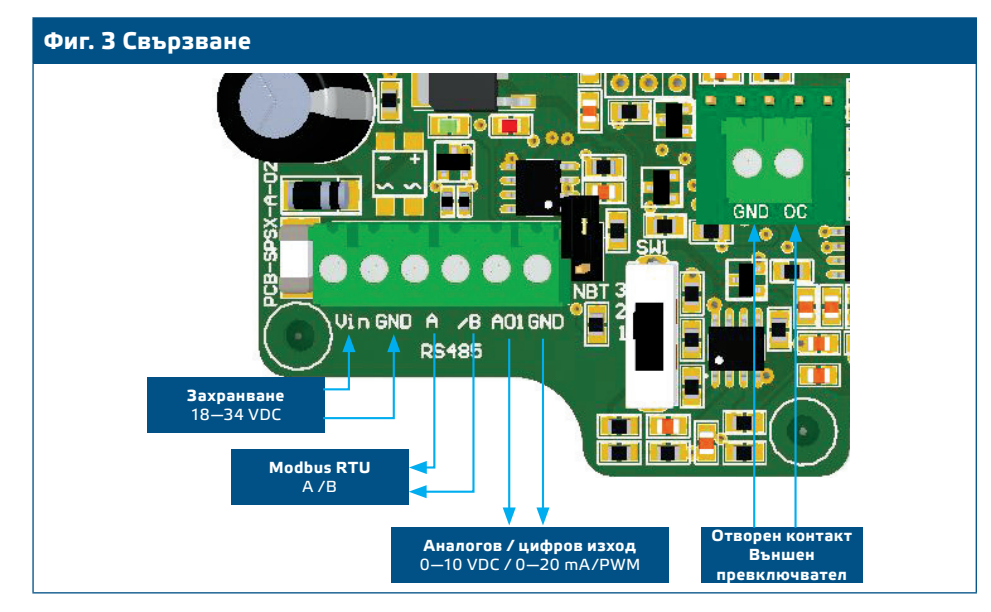

- **5.** Свържете шуцерите към въздуховода (вж. **Фиг. 4**). Според предназначението следва да използвате специален комплект аксесоари, за да свържете щуцерите на изделието с въздуховода:
	- **5.1** За да измервате диференциалното налягане, използвайте PSET-QF или PSET-PVC (устройството е фабрично настроено да измерва диференциално налягане);
	- **5.2** За да измерите дебита на въздуха, използвайте тръба на Пито PSET-PT, PSET-QF или PSET-PVC.

#### **Фиг. 4 Свързване с аксесоари**

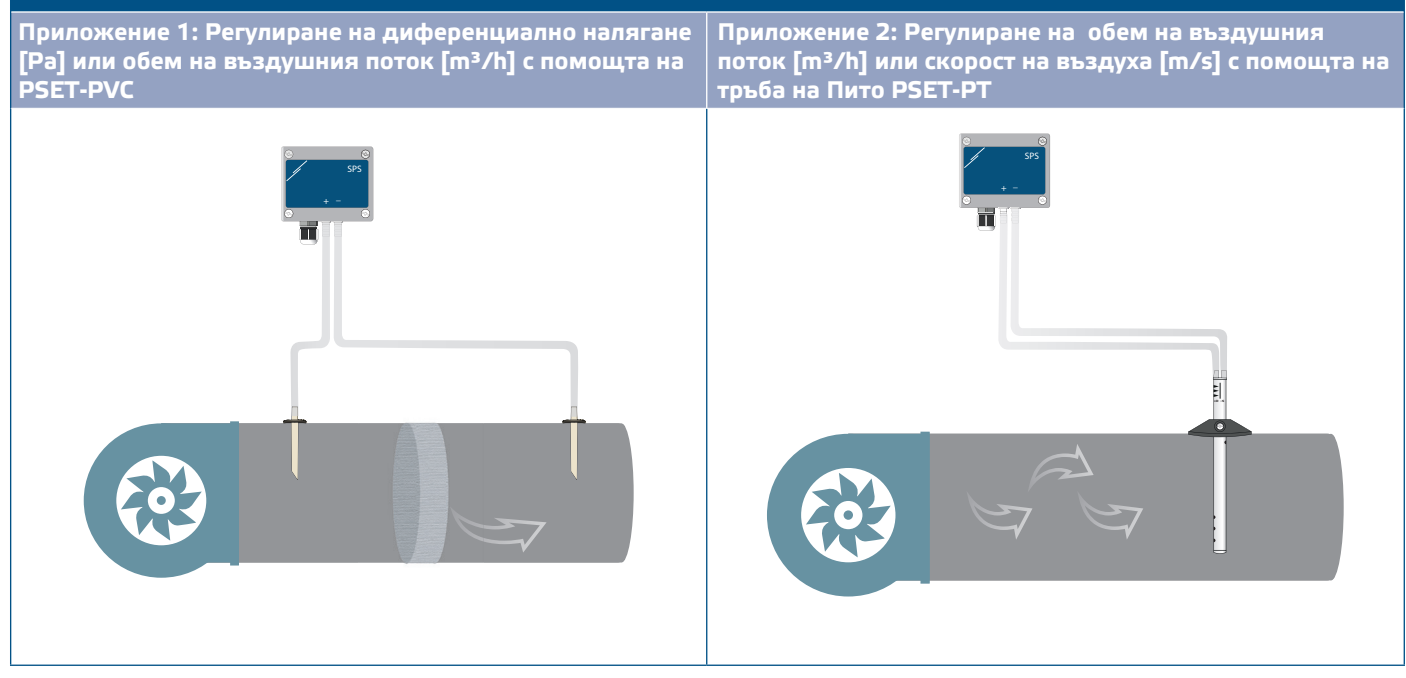

**6.** Включете захранването.

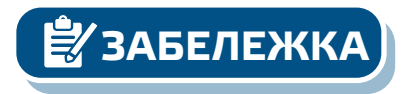

**ЗАБЕЛЕЖКА** *Относно процедурите за калибриране и възстановяване на фабричните настройки, направете справка с раздел "Инструкции за работа". Винаги калибрирайте сензора преди първоначална употреба.*

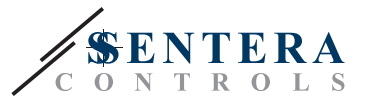

**Пример свързване с ШИМ (отворен колектор):**

■ Когато SW1 е в позиция 3, типът на изхода е Open collector (отворен колектор) Вж. **Фиг. 6.** Трябва да се използва външен повишаващ резистор, когато аналоговият изход (AO1) е зададен като ШИМ изход (PWM).

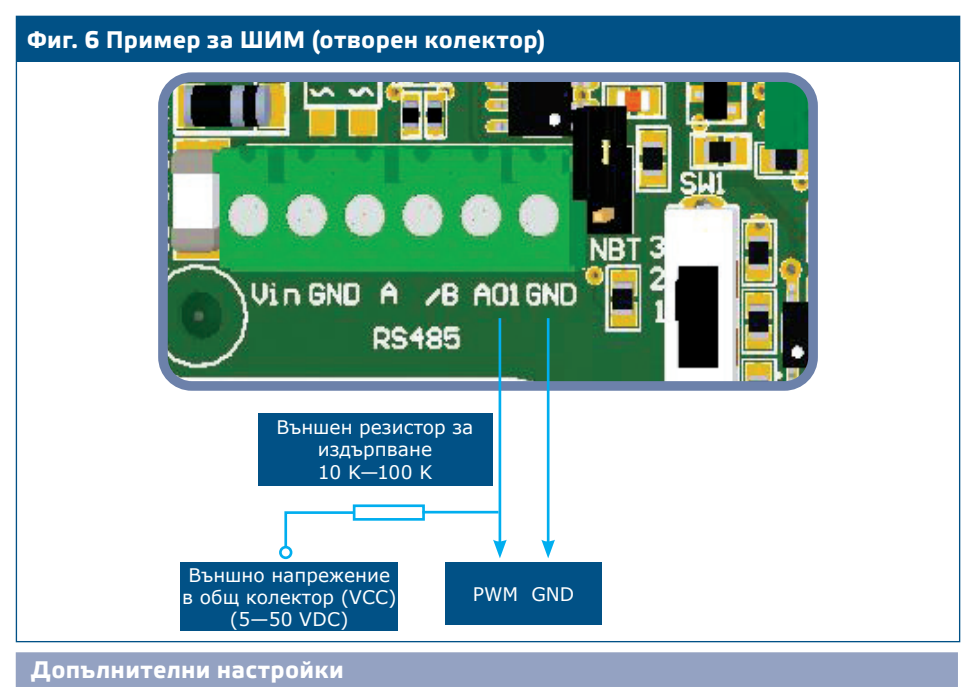

С цел постигане на правилна комуникация, NBT резисторът следва да бъде активиран само в две устройства в Modbus RTU мрежа.

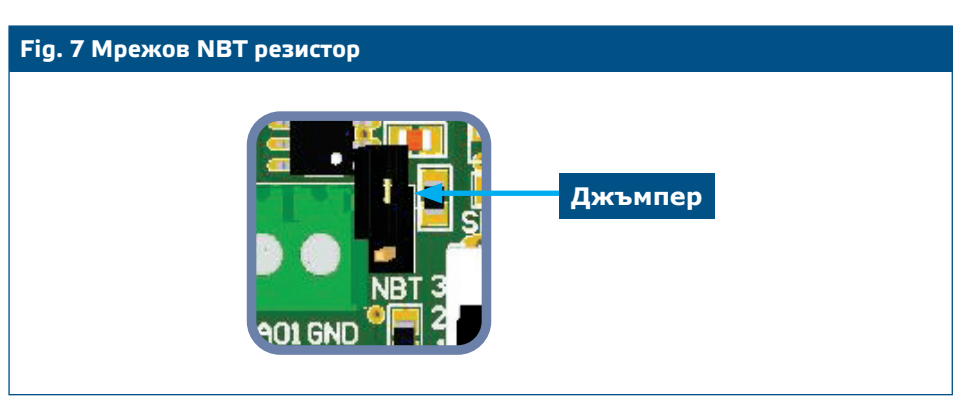

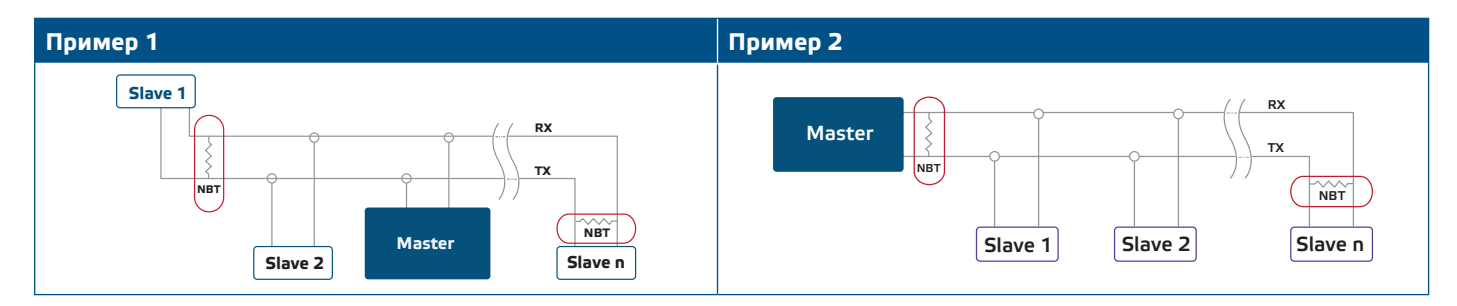

<span id="page-8-0"></span>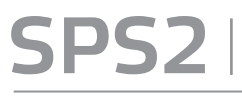

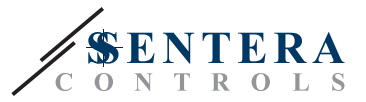

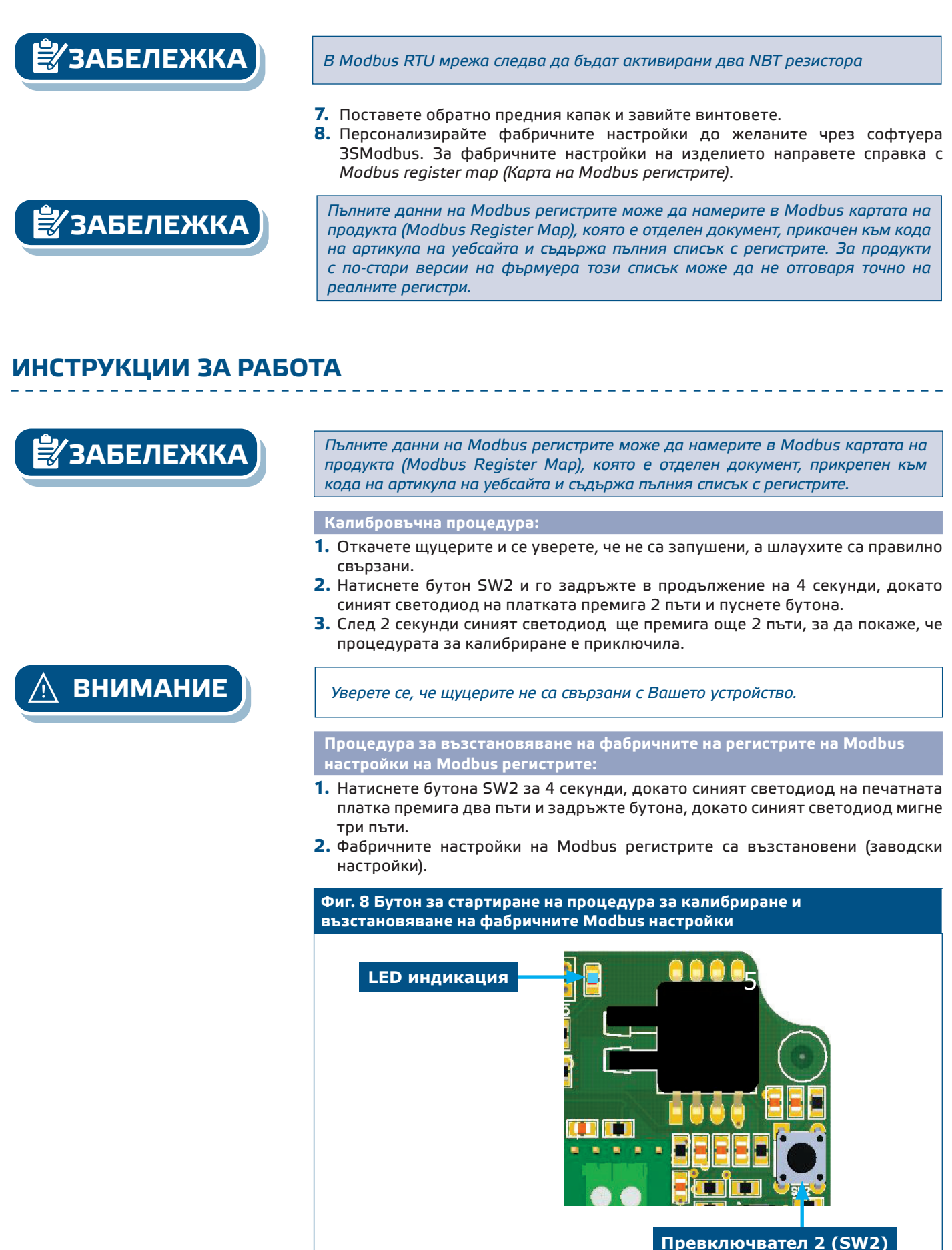

КОНТРОЛЕР ЗА ДИФЕРЕНЦИАЛНО НАЛЯГАНЕ С ДВЕ ЗАДАНИЯ

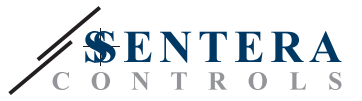

<span id="page-9-0"></span>**ЗАБЕЛЕЖКА** *Натиснете и задръжте тактовия превключвател, докато светодиодът на печатната платка мигне три пъти. Ако тактовият превключвател се освободи, след като светодиодът мига отново два пъти, устройството ще е извършило процедура за калибриране вместо процедурата за нулиране на регистрите на Modbus.*

#### **Настройка на Kp и Ti:**

За да се оптимизира функционалността на този контролер, неговото поведение и време за реакция трябва да съответстват на вашето приложение. Оптимизацията може да се извърши чрез регулиране на параметрите Kp (пропорционално усилване) и Ti (време за интеграция). Алгоритъмът за автоматична настройка автоматично изчислява оптималните стойности на Kp и Ti за вашето приложение. Функцията за автоматична настройка може да бъде стартирана чрез Modbus Holding Register 22. Ако имате обширни познания за PI контрола, можете да промените параметрите на Kp и Ti, като пишете в регистрите 20 и 21.

#### **ПРОВЕРКА НА ИЗВЪРШЕНИЯ МОНТАЖ**

Непрекъсната зелена светодиодна индикация, както е показано на **Фиг. 9** *LED индикации* означава, че устройството е захранено. Ако светодиод LED1 не свети, отново проверете свързването.

Мигаща синя индикация, както е показано на Фиг. 9 означава "Калибриране направено" и "Modbus параметри нулирани".

При нормална работа синият светодиод постоянно мига, което показва, че устройството работи правилно.

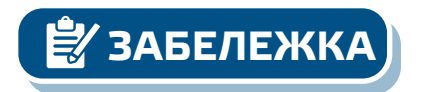

**ЗАБЕЛЕЖКА** *За повече информация направете справка с техническата спецификация на продукта - Настройки.* 

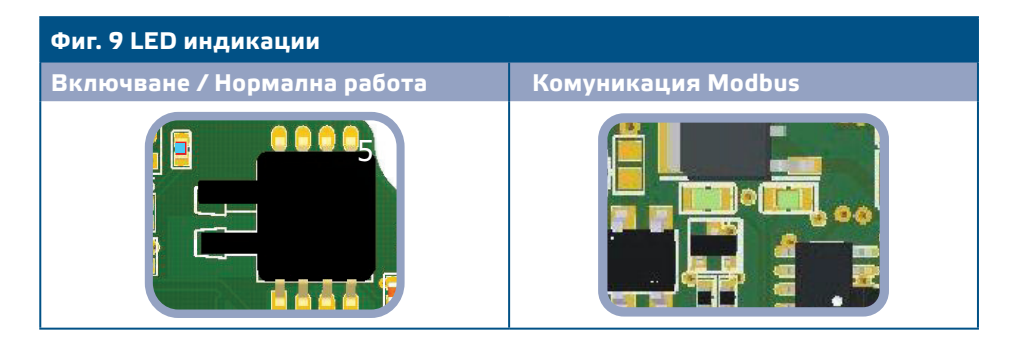

<span id="page-10-0"></span>

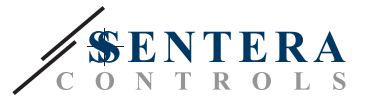

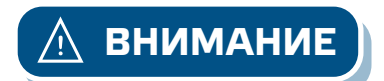

**ВНИМАНИЕ** *Състоянието на светодиодите може да се проверява само когато устройството е захранено. Вземете съответните предпазни мерки!* 

- **SW1: избор на аналогов изход AO1 режим**
- 1 0-10 VDC
- 2 0-20 mA
- 3 PWM (отворен колектор)

**SW02: превключвател за калибриране нулева точка и фабрична настройка на регистрите на Modbus**

**Фиг. 10 Светодиоди на SMD** 

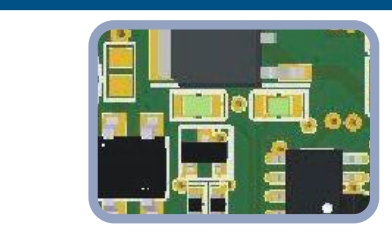

- Мигащ зелен светодиод на SMD за индикация на активността на предаващата данни линия.
- Мигащ зелен светодиод на SMD LED за индикация на активност на приемащата данни линия.

**Функционалност за отворен контакт (OC): избор на активно задание**

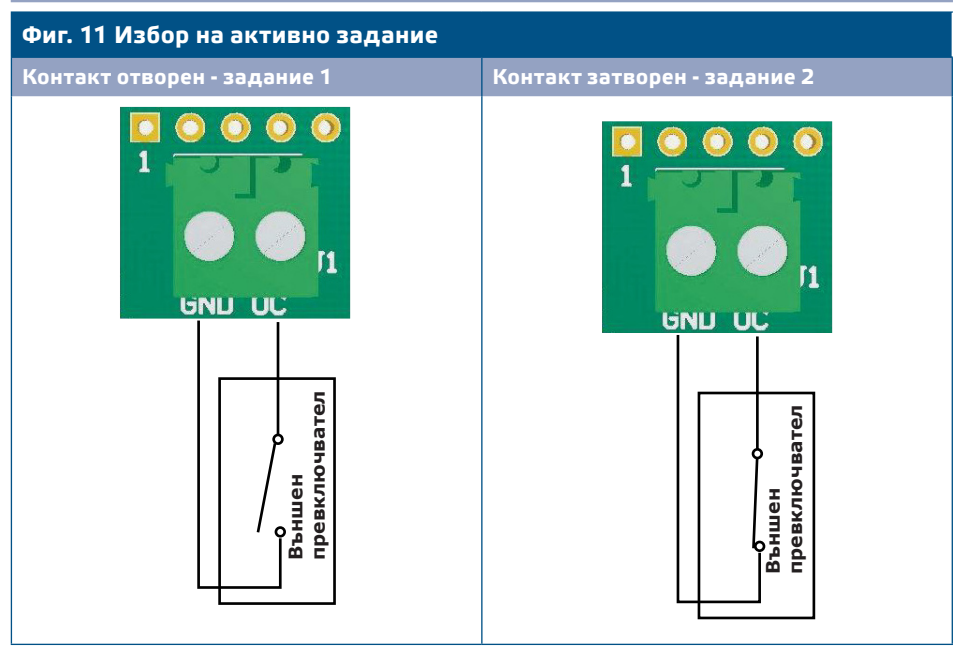

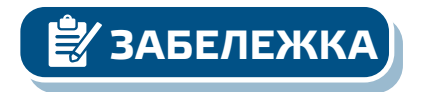

**ЗАБЕЛЕЖКА** *Стойностите за задания 1 и 2 могат да бъдат зададени чрез Modbus RTU.* 

<span id="page-11-0"></span>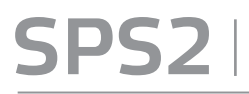

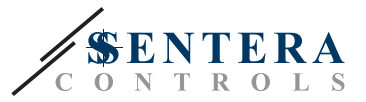

#### **ТРАНСПОРТ И СЪХРАНЕНИЕ**

Да се предпазва от удари и да се избягват екстремни условия. Съхранявайте продукта в оригиналната опаковка.

#### **ГАРАНЦИЯ И ОГРАНИЧЕНИЯ**

Гаранцията срещу производствени дефекти е валидна две години, считано от датата на доставка. Всички модификации или корекции на продукта освобождават производителя от всякаква отговорност. Производителят отхвърля всякаква отговорност за печатни или други грешки в този документ.

\_\_\_\_\_\_\_\_\_\_\_\_\_\_\_\_\_\_\_\_\_\_\_\_\_\_\_\_\_\_\_\_

### **ПОДДРЪЖКА**

При нормални условия, това изделие не се нуждае от поддръжка. В случай на леко замърсяване, почистете със суха или леко влажна кърпа. При по-сериозно замърсяване, почистете с неагресивни продукти. В тези случаи винаги изключвайте устройството от захранването. Внимавайте в него да не попаднат течности. Включете захранването, когато устройството е напълно сухо.